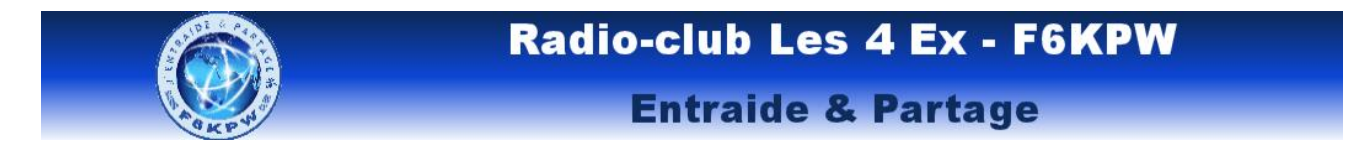

## Voiture robot mode bluetooth

## Logigramme

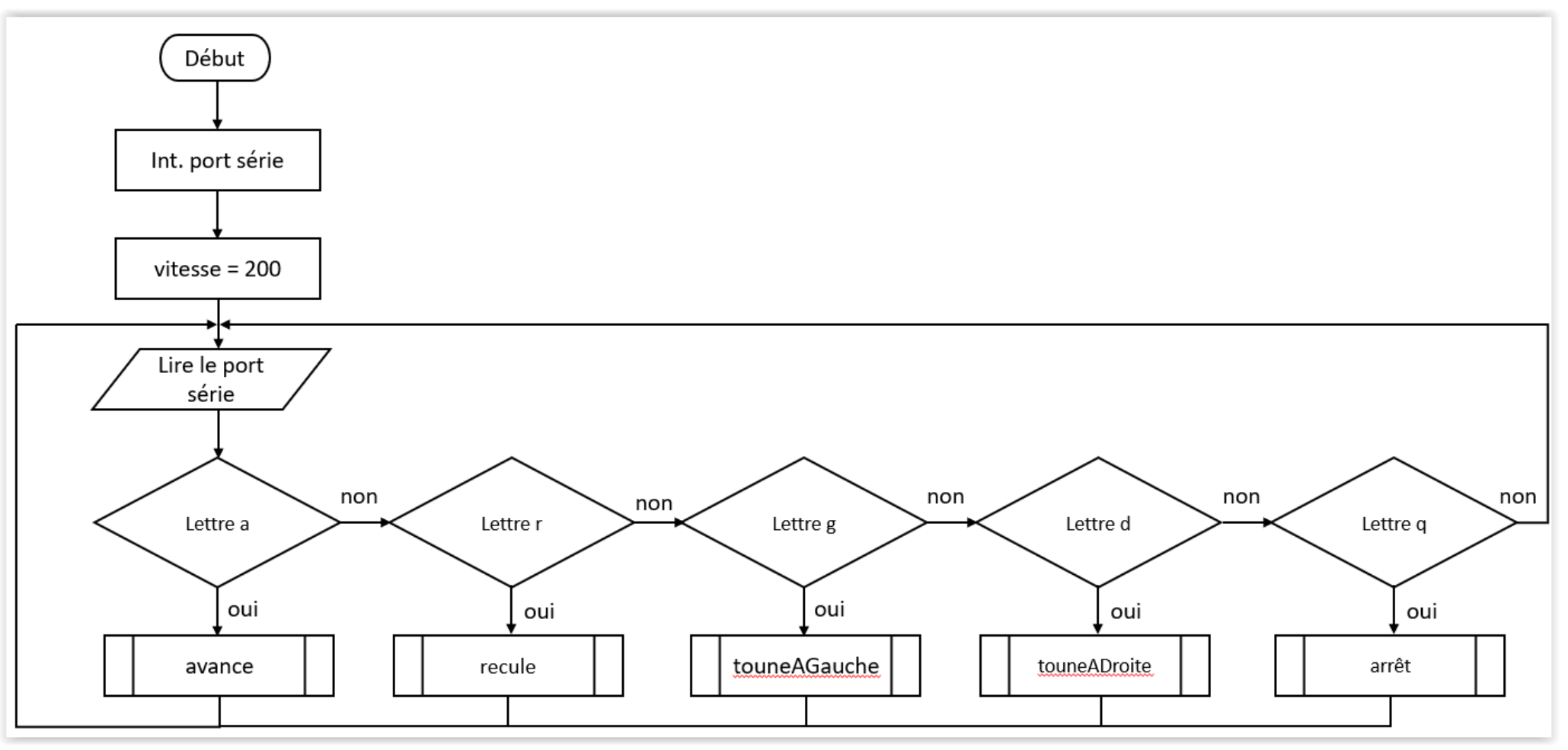

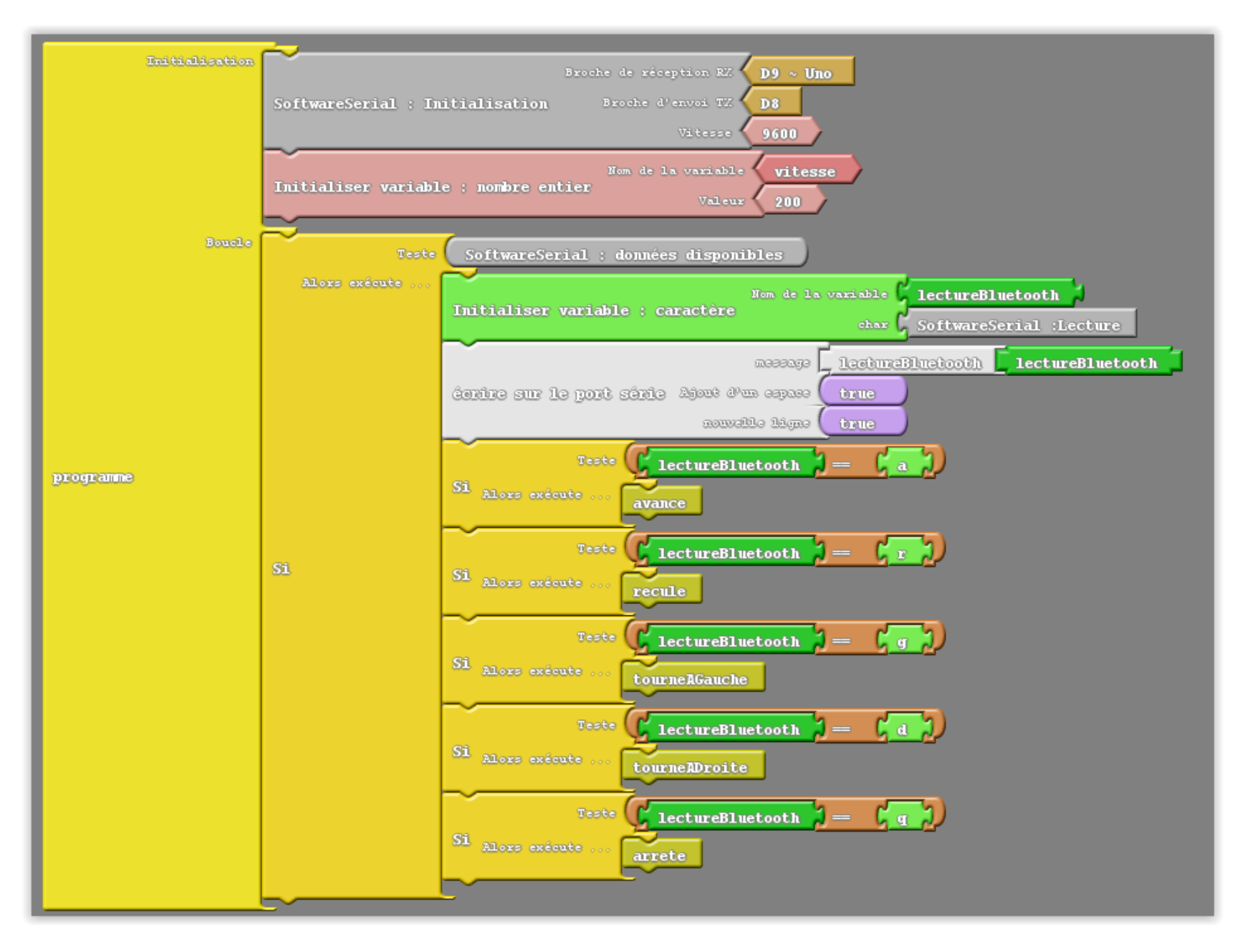

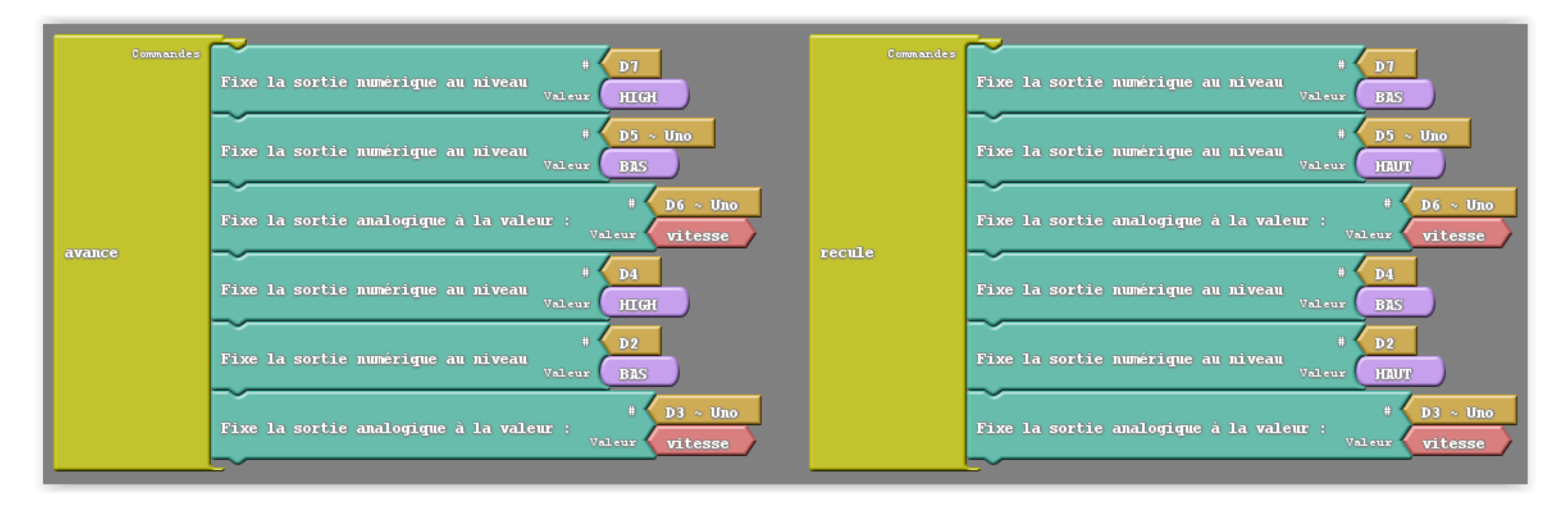

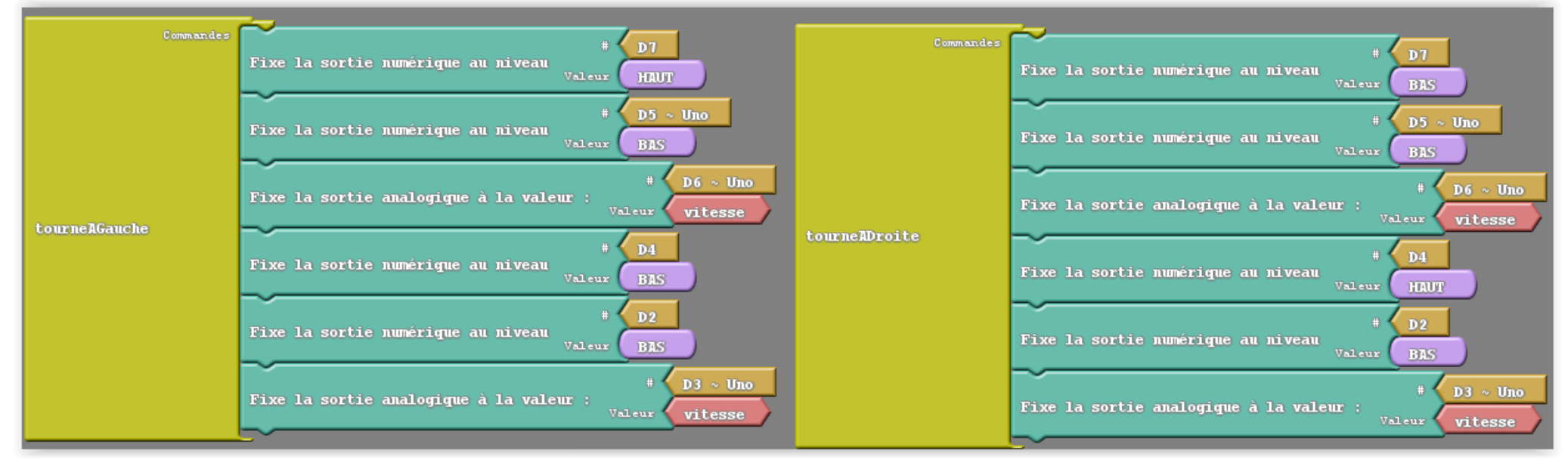

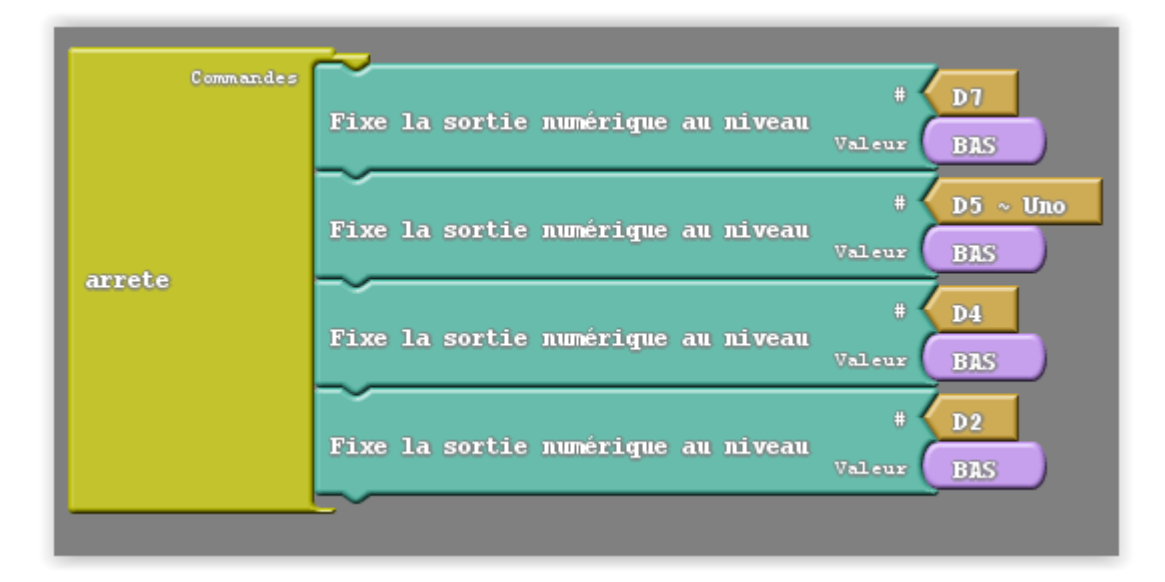

## **Installation de l'application « Arduino bluetooth controller »**

Accédez au Play Store sur votre appareil Android.

Recherchez "arduino bluetooth controller" et installez la première application.

Ouvrez l'application.

Si votre module HC-06 n'apparaît pas immédiatement dans la section, consultez la section des appareils disponibles.

Cliquez sur votre module HC-06. Si vous êtes invités à entrer un mot de passe, utilisez "1234". C'est le mot de passe standard.

Connectez-vous en mode contrôleur.

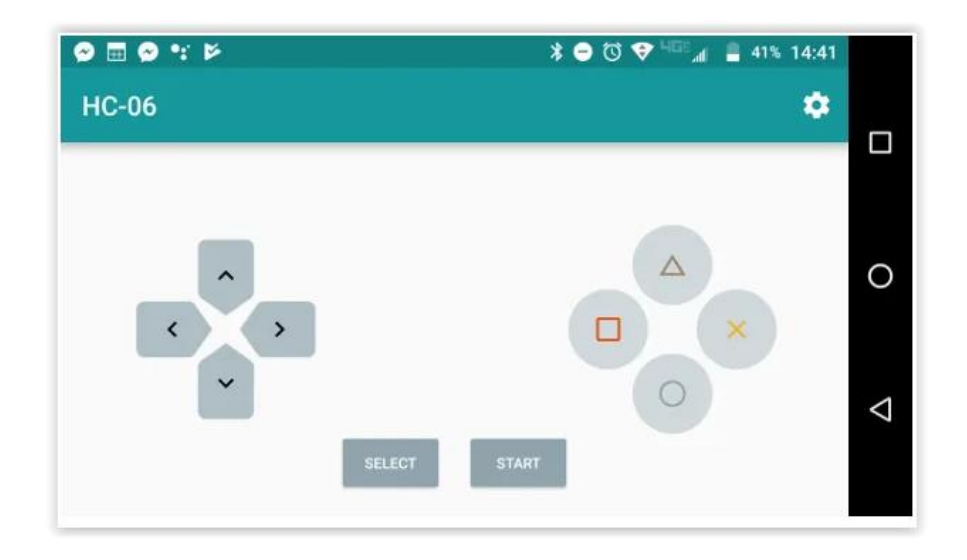

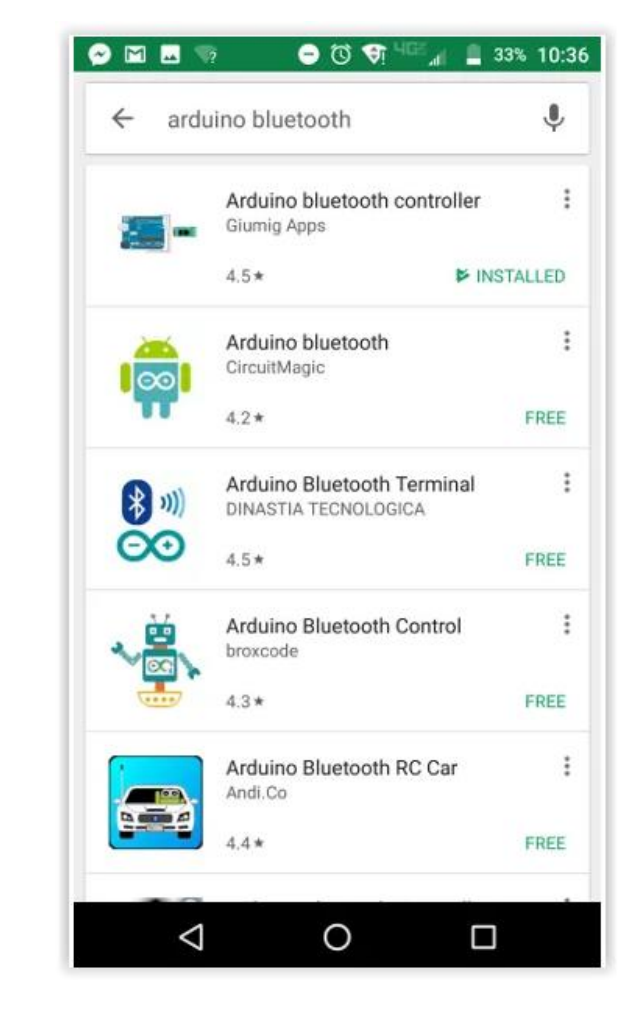

Les diodes rouge et bleue du module bluetooth doivent s'allumer fixes.

Cliquez sur l'icône dans le coin supérieur droit pour configurer.

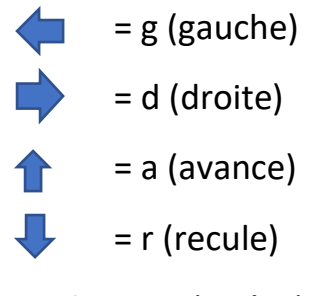

Seclect = q (arrête)